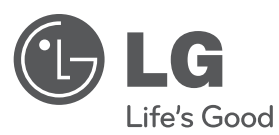

# **VARTOTOJO VADOVAS**

# DVD grotuvas

Prieš pradėdami naudoti šį prietaisą, įdėmiai perskaitykite šį vadovą ir išsaugokite jį ateičiai.

**LIETUVIŲ** 

### **MODELIS**

DVX550 DVX551 DVX552 DVX556

**P/NO : MFL63266920**

### **Saugos perpsėjimas**

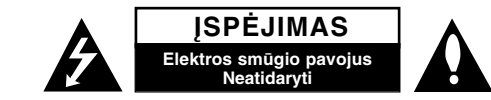

**ĮSPĖJIMAS:** NORINT SUMAŽINTI ELEKTROS SMŪGIO PAVOJŲ. NENUIMKITE DANGTELIO (ARBA ATRAMOS). VIDUJE NĖRA DETALIŲ, KURIAS GALI TAISYTI PATS NAUDOTOJAS. VADOVAUKITĖS KVALIFIKUOTO PERSONALO PASLAUGŲ TEIKIMU.

Šis strėlės pavidalo šviesos blyksnis lygiakraščiame trikampyje, vartotojui simbolizuoja apie numanomą įtampos pavojų gaminyje, kuris gali sukelti elektros smūgio pavojų vartotojui.

Šaukimo žymė, esanti lygiakraščiame trikampyje vartotojui simbolizuoja pagrindinio veikimo ir aprūpinimo (paslaugų teikimo) nurodymus, pateiktus instrukcijose tiekiamose su gaminiu.

**ĮSPĖJIMAS:** KAD IŠVENGTI GAISRO ARBA ELEKTROS SMŪGIO PAVOJAUS, NEEKSPLOATUOKITE ŠIO GAMINIO LYJANT ARBA DRĖGMĖJE.

**ĮSPĖJIMAS:** Neinstaliuokite šio įrenginio uždarose patalpose, tokiose kaip knygų spintose arba panašiose.

**ĮSPĖJIMAS:** Neblokuokite ventiliacijos angų. Montuokite tik remiantis gamintojo instrukcijomis. Plyšiai ir angos patalpoje suteikia ventiliaciją ir užtikrina patikimą gaminio veikimą ir apsaugo nuo perkaitimo. Angos neturi būti blokuojamos, dedant gaminį ant lovos, sofos, kilimėlio arba kitų panašių paviršių. Šis gaminis neturi būti talpinamas į jau sumontuotą įrangą, tokią kaip knygų spintos arba lentynos tol, kol bus suteikta tinkama ventiliacija arba pridėta gamintojo instrukcija.

**ĮSPĖJIMAS:** Šis gaminys naudoja lazerio sistemą. Norint garantuoti tinkamą gaminio naudojimą, prašome atidžiai perskaityti vartotojo instrukciją ir saugokite ją. Jei gaminiui reikalingas techninis aprūpinimas, susisiekite su įgaliotu aptarnavimo centru. Valdymo, reguliavimo arba atlikimo

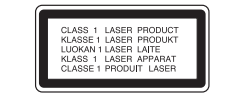

procedūrų, kitų nei šios, kurios nurodomas čia, naudojimas gali sukelti pavojingą radiaciją.Norint išvengti tiesioginio lazerio spindulio, nemėginkite atidaryti dangtelio. Kai atidaroma, matomas lazerio spinduliavimas. NEŽIŪRĖKITE Į SPINDULĮ.

**ĮSPĖJIMAS:** Įrenginys neturi sąveikauti su vandeniu (taškomas arba pliuš kenamas) ir jokie objektai, tokie kaip vazos, pripildytos skysčiais, neturi būti statomos ant įrenginio.

#### **ĮSPĖJIMAS dėl maitinimo laido**

**Dauguma prietaisų rekomenduojama laikyti prie priskirtos grandinės;**

Tai yra vienguba išėjimo grandinė, kuri įtakoja tik šį įrenginį ir neturi jokių papildomų išėjimų arba grandinės atšakų. Patikrinkite specifikacijų savininko instrukcijos puslapį, kad būti tikriems. Neperkraukite išėjimų sienų. Pavojinga, kai perkrautos išėjimų sienos, atlaisvintos arba pažeistos išėjimų sienos, pailginimo laidas, perdegę maitinimo laidas arba pažeista, arba įplyšusi vielos izoliacija. Bet kuri iš šių būklių gali sukelti elektros smūgį arba ugnį.

Periodiškai patikrinkite savo įrenginio laidą, ir jeigu jame aptinkami gedimo arba nusidėvėjimo ženklai, atjunkite jį, nutraukite įrenginio naudojimą ir įgalioto paslaugų teikimo centro pagalba pakeiskite laidus.

Apsaugokite maitinimo laidą nuo fizinio arba mechaninio piktnaudžiavimo, tokio kaip įrangos sulenkimas, laido užsukimas, suveržimas, suspaudimas tarp durų arba užminimas. Didelį dėmesį skirkite kištukams, sienų rozetėms ir įrangos laido taškams.

Norint atjungti elektrą iš maitinimo tinklo, ištraukite maitinimo laido kištuką.Kai instaliuojamas gaminys įsitikinkite, kad kištukas yra lengvai prieinamas.

Šiame prietaise naudojamas išimamas maitinimo elementas arba akumuliatorius **Kaip saugiai išimti maitinimo elementą arba akumuliatorių iš prietaiso**: Išimkite seną maitinimo elementą arba akumuliatoriaus bloką, atlikdami veiksmus atvirkščia įdėjimui tvarka. Norėdami saugoti aplinką nuo taršos ir tausoti žmonių bei gyvūnų sveikatą, senus maitinimo elementus ir akumuliatorius išmeskite į atitinkamus, surinkimo punktuose esančius konteinerius. Neišmeskite maitinimo elementų arba akumuliatorių kartu su kitomis buitinėmis atliekomis. Rekomenduojama naudoti nemokamas vietines maitinimo elementų ir akumulaitorių surinkimo sistemas. Baterijos nelaikyti pernelyg dideliame karštyje, pvz., saulės šviesoje, ugnyje ir pa

#### **Senos įrangos išmetimas**

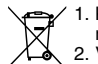

- 1. Kuomet nubraukto apskritimo simbolis yra pritvirtintas prie gaminio, tai reiškia, kad gaminys saugojamas Europos direktyva 2002/96/EB.
	- 2. Visi elektriniai ir elektroniniai gaminiai turi būti išmetami atskirai nuo municipalinių atliekų per nustatytą įrangą, aprūpintą vietinės valdžios
	- vyriausybės. 3. Tinkamas senos įrangos išmetimas padės išvengti potencialių neigiamų
	- padarinių aplinkai ir žmogaus sveikatai.
	- 4. Dėl išsamesnės informacijos apie senos įrangos išmetimą, prašome susisiekti su savo miesto atliekų išmetimo tarnybos tarnyba arba parduotuve, kur įsigijote gaminį.

**Šiame dokumente bendrovė "LG Electronics" pareiškia, kad ši (šie) gaminys (-iai) atitinka pagrindinius reikalavimus ir kitas susijusias Direktyvų 2004/108/EB, 2006/95/EB ir 2009/125/EB nuostatas.**

Atstovas Europoje: LG Electronics Service Europe B.V. Veluwezoom 15, 1327 AE Almere, The Netherlands (Tel : +31–(0)36–547–8888)

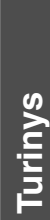

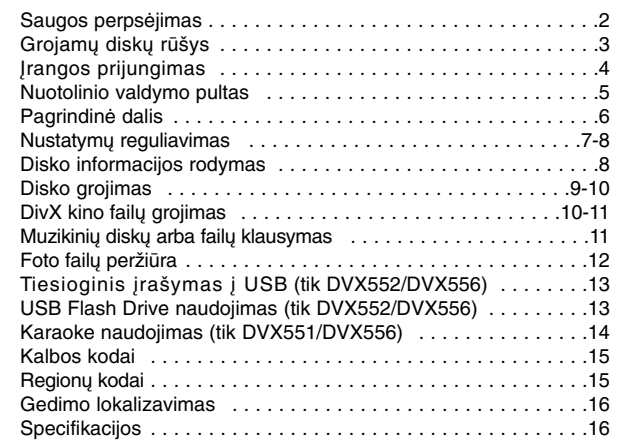

### **Grojamų diskų rūšys**

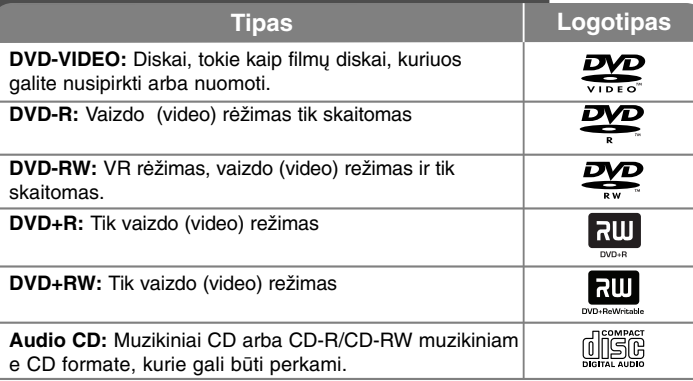

Šis įrenginys groja DVD±R/RW ir CD-R/RW, kurie turi audio pavadinimus, DivX, MP3, WMA ir/arba JPEG failus. Kai kurie DVD±RW/DVD±R arba CD-RW/CD-R negali būti grojami šiame įrenginyje dėl įrašo kokybės arba fizinės disko būklės, arba įrašymo įrenginio charakteristikų ir programinės įrangos.

#### **Dėl simbolio pasirodymo**

"  $\odot$  " gali pasirodyti TV monitoriuje veikimo metu ir tai reikš, kad šio disko funkcija paaiškinta savininko instrukcijoje negalima.

#### **Regioniniai kodai**

Šis įrenginys turi regioninius kodus, atspausdintus ant įrenginio galinės pusės. Šis įrenginys gali groti tik DVD diskus, atitinkančius įrenginio etiketę, esančią gale arba "VISUS".

- Dauguma DVD diskų turi gerai matomą gaublį su vienu arba daugiau skaičiumi ant dangtelio. Šis skaičius turi pažymėti įrenginio regioninį kodą, priešingu atveju diskas negros.
- Jeigu iš savo grotuvo mėginate groti DVD skirtingais regionų kodais, pranešimas "Patikrinkite regioninį kodą" pasirodys TV ekrane.

#### **Autoriaus teisės**

Įstatymu draudžiama transliuoti, demonstruoti, transliuoti per kabelį, viešai groti arba nuomoti autorinių teisių medžiagą be leidimo. Šis gaminys charakterizuoja kopijos apsaugos funkciją, įgytą įmonės Microvision. Kopijos apsaugos signalai yra įrašyti tuose pačiuose diskuose. Kai įrašomi arba grojami šio disko įrašai, pasigirs garsas. Šiame gaminyje naudojama autorinėmis teisėmis apsaugota technologija, kurią saugo JAV patentai ir kitos intelektinės nuosavybės teisės. Be Macrovision leidimo šios autorinėmis teisėmis apsaugotos technologijos naudoti negalima ir ji skirta tik žiūrėjimui namuose ir kitam ribotam panaudojimui, nebent Macrovision tam suteiktų leidimą. Apgrąžos inžinerija ar išardymas griežtai draudžiamas.

VARTOTOJAI TURI ATKREIPTI DĖMESĮ, KAD VISI AUKŠTO RYŠKUMO TELEVIZORIŲ NUSTATYMAI YRA PILNAI SUDERINAMI SU ŠIUO GAMINIU IR GALI SUKELTI IŠKRYPIMĄ VAIZDE. 525 ARBA 625 PROGRESYVAUS SKANAVIMO VAIZDO PROBLEMŲ ATVEJAIS, REKOMENDUOJAMA, KAD sVARTOTOJAS ĮJUNGTŲ Į "STANDARTINIS RYŠKUMAS". JEI KYLA KLAUSIMŲ DĖL TV NUSTATYMO SUDERINAMUMO SU ŠIAIS MODELIAIS 525p IR 625p, PRAŠOME SUSISIEKTI SU MŪSŲ KLIENTŲ APTARNAVIMO CENTRU.

**Pagaminta pagal licenciją iš Dolby Labaratorijos. Dolby ir dvigubo D raidės-simbolio yra Dolby laboratorijos prekės ženklai.**

**"DVD Logo" yra DVD formato / Logo Licensing Corporation prekės ženklas.**

### **Įrangos prijungimas**

#### **Audio ir Video (garso ir vaizdo) pajungimas**

Prietaiso audio/video lizdai yra paženklinti spalvomis (geltonas – video, raudonas – dešiniajam audio, o baltas – kairiajam audio). Jeigu televizoriuje yra tik viena garso signalams skirta išvestis (mono), sujunkite ją su kairiuoju (baltu) prietaiso audio lizdu. Naudodami "RCA to SCART" laidą, atitinkamai prijunkite RCA (VIDEO OUTPUT/AUDIO IŠVESTIES (K/D)) laido galus prie prietaiso VIDEO OUTPUT ir AUDIO IŠVESTIES (K/D) lizdų, o "Scart" laido galą – prie televizoriaus "Scart" lizdo.

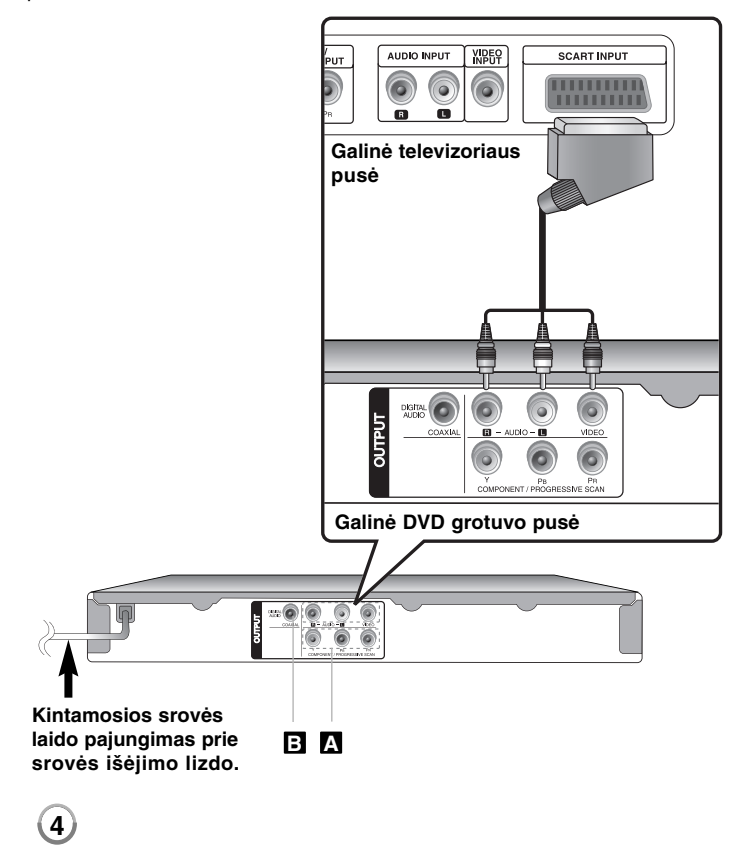

### **Įrangos prijungimas - plačiau**

#### **Video (vaizdo) jungčių komponentai A**

Naudojant YPBPR kabelį pajunkite komponento/progresyvaus skanavimo lizdus, esančius įrenginyje prie atitinkamų įvesties lizdų, esančių jūsų TV.

- Jums dar reikia prijungti kairįjį ir dešinįjį audio kabelius prie TV arba skaitmeninio audio kabelio prie jūsų stereo.
- Jeigu jūsų TV priima progresyvaus formato signalus, turite naudoti šią sąsają ir nustatymo rėžime nustatyti (progresyvus skanavimas) į "įjungta" padėtį. (žiūrėti psl. 7)

#### **Skaitmeninio Audio išėjimo prijungimas B**

Pajunkite vieną iš įrenginio skaitmeninio audio išėjimo lizdo (COAXIAL) prie atitinkamo lizdo, esančio jūsų stiprintuve.

- Jeigu skaitmeninio išėjimo audio formatas neatitinka jūsų stiprintuvo iš jo pasigirs stiprus, iškreiptas garsas arba, priešingai, nesigirdės jokio garso.
- Norint pamatyti tam tikro disko audio format ekrane, nuspauskite AUDIO.
- Šis įrenginys neatlieka vidinio (2 kanalų) DTS garso takelio iškodavimą. Norint mėgautis DTS daugiakanalio erdvės efekto garsu, turite pajungti šį įrenginį prie DTS atitinkamo stiprintuvo per vieną iš šio įrenginio skaitmeninio audio išėjimų.

### **Nuotolinio valdymo pultas**

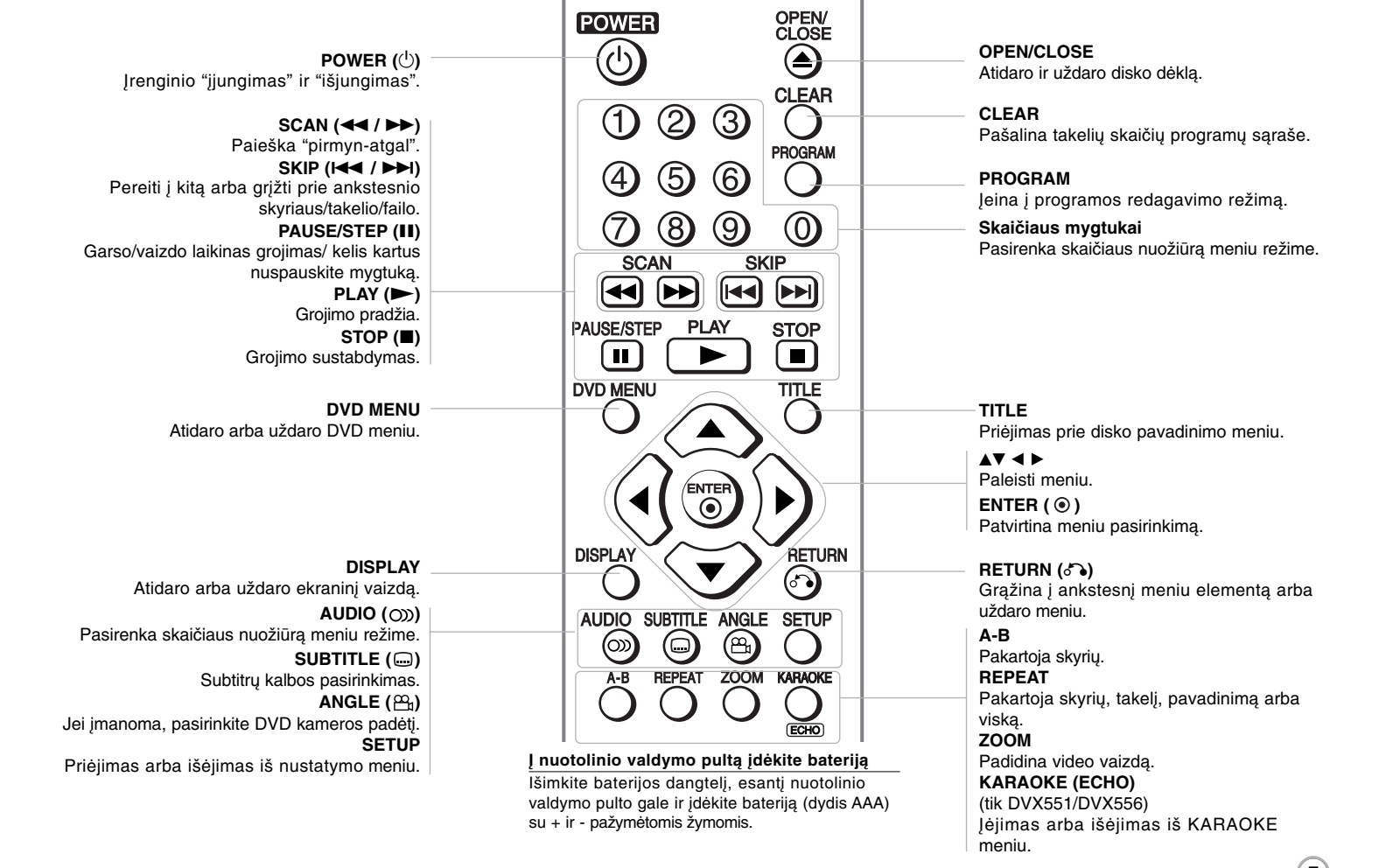

### **Pagrindinė dalis**

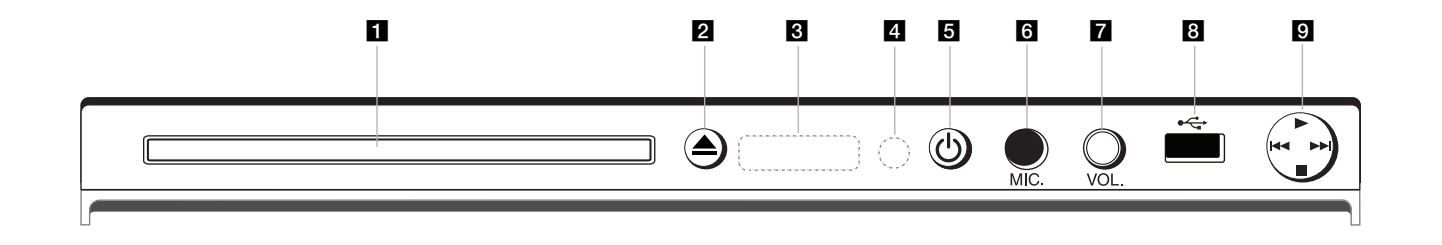

- disko dėklai Įdėkite diską čia.
- b <sup>Z</sup> **(Open / Close)** Atsidaro arba užsidaro disko dėklas.
- c **Monitoriaus langas** Rodo esamą įrenginio būseną.
- d **Nuotolinio valdymo pulto daviklis** Nurodykite nuotolinio valdymo pultą čia.
- **a** ① (Power) Įjunkite arba išjunkite įrenginį.
- f **MIC. (tik DVX551/DVX556)** Pajunkite mikrofoną.
- g **VOL. (tik DVX551/DVX556)** Įėjimas arba išėjimas iš KARAOKE meniu.
- **8** USB lizdas (tik DVX552/DVX556) Pajunkite USB Flash Drive.
- **i**  $\blacktriangleright$  (Paleidimas) Grojimo pradžia.
	- **■** (Stabdymas) Grojimo stabdymas.
	- . **(Praleidimas)** Grąžina į esamo skyriaus/takelio/failo pradžią arba atidaro kitą skyrių/takelį/failą.
	- > **(Praleidimas)** Pereiti į kitą skyrių/takelį/failą.

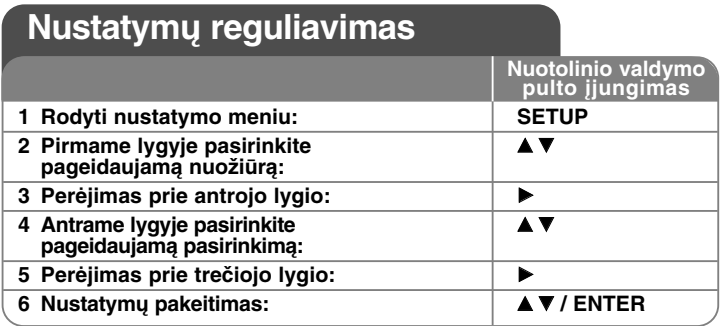

### **Nustatymų reguliavimas - plačiau**

#### **Pirmas įrangos paleidimas (pasirinktinai)**

Kalbos pasirinkimo meniu pasirodys tuomet, kai pirmą kartą jiungsite jrenginį. Turite pasirinkti kalbą, kad naudoti įrenginį. Pasirinkite  $\blacktriangle\blacktriangledown \blacktriangle\blacktriangleright$ , kad išsirinkti kalbą, o tuomet nuspauskite **ENTER**, pasirodys patvirtinimo meniu. Naudokite <  $\blacktriangleright$ , kad pasirinkti [Enter], tuomet paspauskite **ENTER**.

#### **Kalbos nustatymo reguliavimas**

**Menu Language** – Pasirinkite kalbą nustatymo meniu.

**Disc Audio/Subtitle/Menu** – Pasirinkite kalbą Audio diskui/subtitrams/meniu.

[Origiral]: Nurodo į originalo kalbą, kuria diskas buvo įrašytas. [Other]: Norint pasirinkti kitą kalbą, nuspauskite skaičiaus mygtuką, tuomet **ENTER**, kad įeiti į atitinkamą 4-skaitmenų skaičių, remiantis kalbos kodų sąrašu. (žiūrėti psl. 15) Jei padarėte klaidą įvedant skaičius, nuspauskite **CLEAR** mygtuką, kad ištrinti skaičius, tuomet ištaisykite juos. [Off] (disko subtitrams): išjungti subtitrus.

#### **Monitoriaus nustatymų reguliavimas**

**TV Aspect** – Remiantis jūsų TV ekrano forma, pasirinkite ekrano naudojimo padėtį.

[4:3]: Pasirinkite tuomet, kai standartinis TV 4:3 yra pajungtas.

[16:9]: Pasirinkite tuomet kai 16;9 platus TV ekranas yra pajungtas.

**Display Mode** – Jei pasirinkote 4:3, jums reikia nustatyti, kaip pageidausite, kad plačiaekranės programos ir filmai būtų rodomi jūsų TV ekrane.

[Letterbox]: Rodomas plačiaekranis vaizdas su juodomis juostomis ekrano viršuje ir apačioje.

[Panscan]: Tai užpildo 4:3 vidinio ekrano vidaus, nukarpomas vaizdas.

**Progressive Scan (Video sąsajos komponentams)** – pasirenka ar komponentų/progresyvaus skanavimo išėjimo lizdai siunčia progresyvius signalus. Jei jūsų TV priima progresyvaus formato signalus, pasirinkus [On] mėgausitės tikslia spalvų reprodukcija ir aukšta vaizdo kokybe. TV nepriima progresyvaus formato signalus, pasirinkite [Off].

Jei per klaidą pasirinkote [On], turite perkrauti įrenginį. Pirmiausia, išimkite iš įrenginio diską. Tuomet nuspauskite ir penkias sekundes palaikykite **STOP** mygtuką. Video išėjimas bus atkurtas standartiniame nustatyme ir vaizdas bus matomas televizoriuje.

#### **Audio nustatymų reguliavimas**

**Dolby Digital/ DTS / MPEG** – Kai naudojamas Skaitmeninis audio išėjimo lizdas, pasirenkamas skaitmeninio audio signalo tipas.

[Bitstream]: Pasirenkamas tuomet, kai šio įrenginio Skaitmeninio audio išėjimo lizdas jungiamas prie stiprintuvo su įmontuotais Dolby Digital, DTS arba MPEG iškodavimo įrenginiais (dekoderiais).

[PCM] (Dolby Digital / MPEG dekoderiams): Pasirenkamas tuomet, kai šio įrenginio Skaitmeninio audio išėjimo lizdas jungiamas prie stiprintuvo be įmontuotų Dolby Digital arba MPEG iškodavimo įrenginių (dekoderių). [Off] ( DTS dekoderiui): Pasirenkamas tuomet, kai šio įrenginio Skaitmeninio audio išėjimo lizdas jungiamas prie stiprintuvo be įmontuoto DTS dekoderio.

**Sample Freq. (Dažnis)** – Pasirenkamas atrankinis audio signalo dažnis.

[48 KHz]: Audio signalai visada konvertuojami į 48 kHz.

[96 KHz]: Audio signalai yra išeinantys savo originaliame formate.

**DRC (Dinamiško diapazono valdymas)** – Įsitikinkite, ar garso sumažinimo metu jis lieka švarus (tik Dolby Digital). Šiam efektui pasiekti nustatykite [On].

**Vocal (tik DVX550/DVX552)** – Nustatykite į [On] "įjungta" padėtį tik tuomet, kai groja daugiakanalis DVD karaoke. Karaoke kanalai diske susimaišo į normalų strereo garsą.

#### **Užrakto nustatymo reguliavimas**

Turite nustatyti [Area Code] tam, kad naudotis užrakto pasirinktimi. Pasirinkite [Area Code] ir tuomet nuspauskite B. Įveskite 4 skaitmenų

slaptažodį ir paspauskite **ENTER**. Vėl juos įveskite ir paspauskite **ENTER** tam, kad patvirtinti. Jei įvedant skaičius padarėte klaidą, nuspauskite **CLEAR** išvalyti ir pataisykite juos.

Jei pamiršote slaptažodį, galite atkurti jį. Pirmiausia, išimkite iš įrenginio diską. Atidarykite nustatymų meniu ir įveskite 6 skaitmenų skaičių "210499". Ekrano lange pasirodys "P CLr" ir slaptažodis išsitrins.

**Rating** – Pasirinkite skaičių lygį. Kuo žemesnis lygis, tuo tikslesnis skaičius. Pasirinkite [Unlock], kad dezaktyvuoti skaičių.

**Password**– Nustato arba pakeičia slaptažodį užrakto nustatymams.

[New]: Naudojant skaičiaus mygtukus įveskite naują 4 skaitmenų slaptažodį ir tuomet paspauskite **ENTER**. Kad patvirtinti slaptažodį įveskite jį dar kartą.

[Change]: Po esamo slaptažodžio įvedimo, naują slaptažodį įveskite du kartus.

**Area Code** – Pasirinkite kodą geografinei vietovei kaip skaičiaus lygį. Tai padės nustatyti, kurie vietovės standartai yra naudojami, kad nustatyti ar DVD valdomas užraktu . (žiūrėti psl. 15)

#### **Kitų nustatymų reguliavimas**

**B.L.E (juodo lygio išsiplėtimas)** – Pasirinkti vaizdo juodą lygį. Nustatykit savo pageidavimus ant ekrano.

**REC Bitrate (tik DVX552/DVX556) –** Galite pasirinkti, kokiu greičiu tiesiogiai įrašyti USB. Didesnė sparta bitais užtikrina geresnę garso kokybę, bet užima daugiau vietos USB įrenginyje. Apie tiesioginį įrašymą į USB žr. 13i psl. **Score (tik DVX551/DVX556)** – Po dainavimo galite matyti taškus. Pasirinkite [On], kad naudotis šia funkcija. Taškai pasirodys tik tuomet, kai skyrius, pavadinimas arba takelis bus užbaigtas.

#### **DivX VOD**

APIE DIVX VIDEO: DivX® - tai skaitmeninio vaizdo formatas, sukurtas "DivX, Inc.". Šis prietaisas yra oficialiai DivX sertifikuotas įrenginys, kuris rodo DivX vaizdo įrašus. Daugiau informacijos ir programinės įrangos priemonių, skirtų konvertuoti failus į DivX vaizdo formatą, rasite apsilankę interneto adresu www.divx.com.

APIE "DIVX VIDEO-ON-DEMAND": Šį DivX Certified ® sertifikuotą prietaisą būtina užregistruoti, kad juo galima būtų žiūrėti "DivX Video-on-Demand" (VOD) turinį. Norėdami sukurti registracijos kodą, prietaiso nustatymo meniu suraskite skyrių "DivX VOD". Įveskite šį kodą vod.divx.com tinklavietėje, kad užbaigtumėte registracijos procesą ir sužinotumėte daugiau apie DivX VOD.

[Register]: Rodo jūsų grotuvo registracijos kodą.

[Deregister]: Išjungia jūsų grotuvą ir rodo dezaktyvacijos kodą.

### **Disko informacijos rodymas**

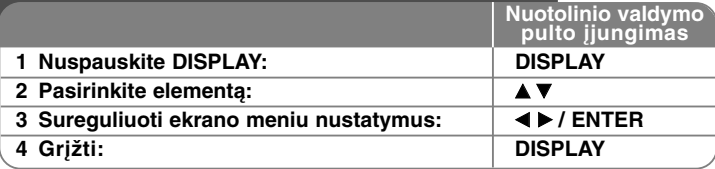

### **Disko informacijos rodymas - plačiau**

Elementą galite pasirinkti paspausdami ▲▼, o nustatymą galite keisti ar pasirinkti paspausdami < > arba naudodami skaičių mygtukus (0-9).

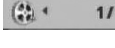

**1/7<sup>}</sup>** Esamas pavadinimas (arba takelis) skaičius/bendras pavadinimų (arba takelių) skaičius

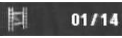

際

Esamas skyrius, skyrių skaičius/bendras skaičius

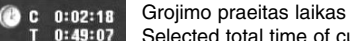

Selected total time of current title/file

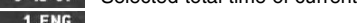

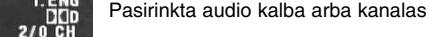

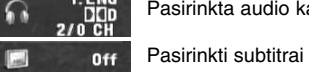

Parinkta padėtis/bendras padėčių skaičius  $1/1$ 

### **Simboliai naudojami šioje instrukcijoje**

- Visi diskai ir failai surašyti žemiau Audio (garso) CD **ALL ACD**
- DVD ir DVD±R/RW užbaigimas CD-G diskai **DVD CD-G**

**WMA** WMA failai

- **MP3 MP3** failai
- DivX DivX failai
- 

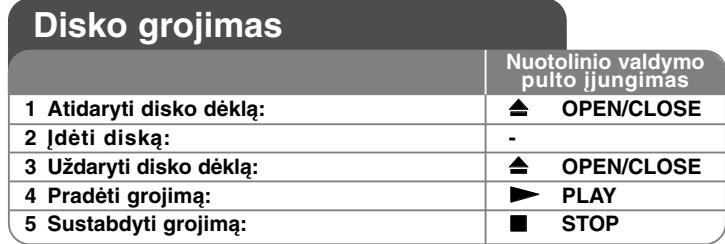

### **Disko grojimas - plačiau**

#### **Sustabdyti grojimą**

Įrenginys fiksuoja sustabdymo skaičius, priklausomai nuo disko. Trumpam **ekrane pasirodys "III"**. Nuspauskite **PLAY** ( $\blacktriangleright$ ) groti, kad pratesti grojimą nuo sustabdytos vietos. Jei vėl nuspausite **STOP (**x **)** arba perkrausite diską, ekrane pasirodys ( $\blacksquare$ ").

#### **(**Xx **=laikinas sustabdymas,** x **=visiškas sustabdymas)**

Atsinaujinimas gali būti ištrintas kai mygtukas yra nuspaustas (pavyzdžiui: POWER, OPEN/CLOSE ir t.t.)

#### **DVD kuris turi meniu rodymas DVD**

Dauguma DVD dabar turi meniu, kurie pradeda veikti pirma negu filmas pradedamas rodyti. Galite pereiti šiuos meniu naudodami  $\blacktriangle \blacktriangledown \blacktriangle \blacktriangleright$  arba skaitmenų mygtuką, kad pasirodytų parinktis. Paspauskite **ENTER**, kad pasirinkti.

#### **DVD VR diskų grojimas**

Šis įrenginys gros DVD-RW diskus, kurie įrašyti naudojant Video įrašymo formatą (VR). Kai įdedat DVD VR diską, ekrane pasirodys meniu. Naudokite  $\blacktriangle$ , kad pasirinkti pavadinimą, tuomet nuspauskite **PLAY** ( $\blacktriangleright$ ). Paspauskite **DVD MENU** arba **TITLE** ir pasirodys DVD-VR meniu.

Į kai kuriuos DVD-VR discus DVD Įrašymo įrenginys įrašo CPRM duomenis. Grotuvas negali nuskaityti tokių diskų.

#### **Pereikite prie kito/ankstesnio skyriaus/takelio/failo ALL**

Jei norite paleisti kitą skyrių / takelį/failą, spauskite **SKIP (**>**)**. Jei norite grįžti į esamo skyriaus / takelio/failo pradžią, paspauskite **SKIP (**.**)**. Jei norite grįžti prie ankstesnio skyriaus / takelio/failo, du kartus trumpai spustelėkite **SKIP (**.**)**.

#### **Grojimo pauzė ALL**

Paspauskite **PAUSE/STEP (**X**)**, kad trumpam sustabdyti grojimą. Nuspauskite **PLAY** ( $\blacktriangleright$ ), kad pratęsti grojimą.

#### **Kadrų grojimas DVD DivX**

Paspauskite **PAUSE/STEP** (II), kad pakartotinai pragroti atskirus kadrus.

#### **Pakartotinas grojimas ALL**

Pakartotinai spaudinėkite **REPEAT** mygtuką ir pasirinkite punktą kurį norite pakartoti. Bus pakartotinai paleidžiamas esamas kūrinys, skyrius, takelis ar jie visi. Norint sugrįžti į normalų grojimą, nuspauskite **REPEAT** ir pasirinkite [Off].

#### **Greitas vaizdo prasukimas arba atsukimas DVD DivX ACD WMA MP3**

Paspauskite **SCAN (<< arba >>)**, kad grojimo metu atlikti greitą vaizdo prasukimą arba atsukimą. Galite pakeisti įvairų grojimo greitį nuspaudus **SCAN (<< arba >>)**. Paspauskite **PLAY**/groti (  $\blacktriangleright$ ), kad pratesti grojimą normaliu greičiu.

- DVD, DivX: 44444  $\epsilon$  4444  $\epsilon$  444  $\epsilon$  44 / M  $\rightarrow$  MH  $\rightarrow$  MH  $\rightarrow$  MH  $\rightarrow$ 

 $-$  ACD, WMA, MP3:  $\blacktriangleleft x$ 8  $\epsilon$   $\blacktriangleleft x$ 4  $\epsilon$   $\blacktriangleleft x$ 2 /  $\blacktriangleright x$ 2  $\rightarrow$   $\blacktriangleright x$ 4  $\rightarrow$   $\blacktriangleright x$ 8

#### **Konkrečios dalies kartojimas (A-B) DVD DivX ACD**

Pageidaujamos kartoti dalies pradžioje ir pabaigoje paspauskite **A-B**. Jūsų pasirinkta dalis bus nuolat kartojama. Norint sugrįžti į normalų grojimą, nuspauskite **A-B** ir pasirinkite [Off].

#### **Subtitrų kalbos pasirinkimas DVD DivX**

Grojimo metu, nuspauskite **SUBTITLE ( )**, kad pasirinkti pageidaujamą subtitrų kalbą.

#### **Žiūrėjimas iš skirtingų padėčių DVD**

Jei padėties indikatorius pasirodo ekrane, nuspaudus **ANGLE ( )** galite pasirinkti kitą televizijos kamerą.

#### **Kito audio klausymas DVD DivX CD-G**

Grojimo metu nuspauskite **AUDIO ( )**, kad persijungti tarp audio kalbų, kanalų arba užkoduotų kanalų.

#### **Rodymo greičio sulėtinimas (Tik sukant į priekį) DVD DivX**

Kuomet prasukimas yra sustabdytas, paspauskite **SCAN (>>)**, taip sulėtindami prasukimą pirmyn ar atgal. Jūs galite keisti skirtingą prasukimo greitį mygtuką **SCAN (** $\blacktriangleright$ **)** spauskite keletą kartų. Paspauskite **PLAY** ( $\blacktriangleright$ ) norėdami toliau žiūrėti normaliu greičiu.

#### **Padidinto vaizdo žiūrėjimas**

Grojimo arba pauzės metu nuspauskite **ZOOM** mastelio keitimas, kad pasirinkti atitinkama režima. Galite didinti –mažinti vaizdą naudojant AV< ▶ mygtukus. Paspauskite **CLEAR**, kad išeiti iš režimo.  $(100\% \rightarrow 200\% \rightarrow 300\% \rightarrow 400\% \rightarrow 100\%)$ 

#### **Pavadinimo meniu peržiūrėjimas DVD**

Nuspauskite **TITLE**, kad įeiti į disko pavadinimo meniu, jei galima.

#### **DVD meniu peržiūrėjimas DVD**

Nuspauskite **DVD MENU**, kad įeiti į disko meniu, jei galima.

#### **Grojimas nuo pasirinkto laiko momento DVD DivX**

Paspauskite **DISPLAY**, tuomet pasirinkite valandų ikoną. Įveskite laiką, tuomet paspauskite **ENTER**. Pavyzdžiui, norint rasti 1 valandos, 10 minučių, 20 sekundžių vietą, įveskite "11020" ir paspauskite **ENTER**. Jei įvedėte klaidingą skaičių, paspauskite **CLEAR** ir iš naujo įveskite.

#### **Paskutinio veiksmo atmintis DVD ACD**

Šis įrenginys įsimemena paskutinę vietą (vaizdą) iš pastarojo grojamo disko. Paskutinė vietas (vaizdas) išlieka atmintyje tik tuomet, jei išimate diską iš grotuvo arba išjungiate įrenginį. Jei pakraunate diską, kurio atmintyje buvo išsaugota vieta (vaizdas), ta vieta automatiškai pervadinama.

#### **Ekrano užsklanda**

Ekrano užsklanda pasirodo tuomet, kai maždaug penkiom minutėm paliekate įrenginį Stop/sustabdyti režime. Jei ekrano užsklanda rodoma penkias minutes, įrenginys pats automatiškai išsijungs.

#### **Sistemos pasirinkimas**

Turite pasirinkti atitinkamą sistemos režimą savo TV sistemai. Išimkite bet kurį diską, kuris gali būti įrenginyje, nuspauskite ir apie penkias sekundes palaikykite **PAUSE/STEP (** X**)** mygtuką, kad įgalinti pasirinktą sistemą (PAL, NTSC, AUTO).

#### **Mišrūs diskai arba (USB Flash Drive\_tik DVX552/DVX556) – DivX, MP3/WMA ir JPEG**

Kai grojamas diskas arba USB Flash Drive, kartu palaikantis DivX, MP3/WMA ir JPEG, nuspaudus **TITLE** galite pasirinkti, kuris failo meniu bus grojamas.

### **DivX** kino failų grojimas

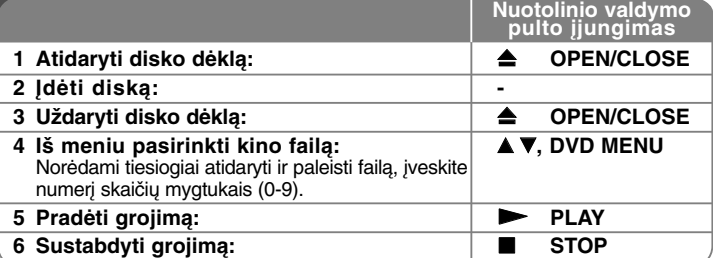

### **DivX kino failų grojimas - plačiau**

#### **Norint tinkamai rodyti DivX ® subtitrus, keičiasi raidžių nustatymai**

Grojimo metu nuspauskite ir tris sekundes palaikykite **SUBTITLE**. Pasirodys kalbos kodas. Paspauskite <  $\blacktriangleright$ , ir tol kol rodomi subtitrai pasirinkite kalbos kodą, o tuomet paspauskite **ENTER**.

#### **DivX failų reikalavimai**

DivX failų suderinamumas su šiuo įrenginiu yra ribotas:

- Galima rezoliucija: 720 x 576 (W x H) taškelių (vaizdo elementų)
- DivX failų pavadinimai ir subtitrai yra ribojami iki 20 raidžių
- DivX failų išplėtimas: ".avi", ".mpg", ".mpeg"
- Grojami DivX subtitrai: SubRip (.srt / .txt), SAMI (.smi), SubStation Alpha (.ssa/.txt), MicroDVD (.sub/.txt), SubViewer 2.0 (.sub/.txt), TMPlayer (.txt), DVD Subtitle System (.txt)
- Grojami kodekų formatai: "DIVX3.xx", "DIVX4.xx", "DIVX5.xx", "MP43", "3IVX"
- Įrenginys palaiko grojimo funkciją tik su DivX 6.0.
- Grojami Audio formatai: "Dolby Digital", "DTS", "PCM", "MP3", "WMA"
- Atrankos dažniai: 8 to 48 kHz (MP3), 32 to 48 kHz (WMA)
- • Bitų diapazonas: 8 to 320 kbps (MP3), 32 to 192 kbps (WMA), mažiau negu 4 Mbps (DivX file)
- CD-R/RW, DVD±R/RW formatas: ISO 9660
- Didžiausias kiekis failų/aplankų Mažiau nei 600 (bendras failų ir aplankų skaičius)

• Šis grotuvas nepalaiko failų, kurie yra sukurti naudojant GMC\*1 arba Qpel\*2. Tai MPEG4 standarto, panašiai kaip DivX, vaizdo kodavimo būdai. \*1 GMC- Global Motion Compensation (bendra judesio kompensacija) \*2 Qpel - Quarter pixel (ketvirtadalis pikselio)

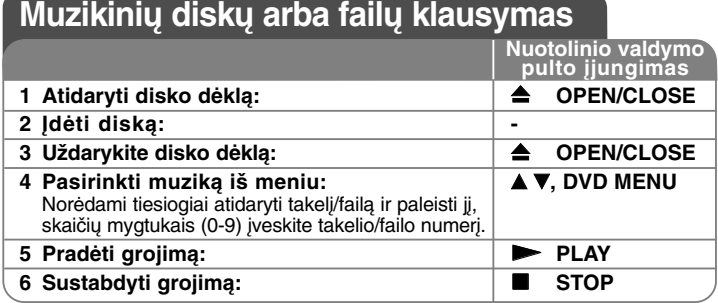

### **Muzikinių diskų arba failų klausymas - plačiau**

#### **Savo programos kūrimas**

Galite groti disko turinį ta tvarka, kuria norite, sudėliojant muziką diske. Norint įterpti muziką į programos sąrašą, nuspauskite **PROGRAM**, kad įeiti į programos redagavimo režimą, meniu lange pasirodys žymė. **E** Pasirinkite pageidaujamą muziką [List/sąraše], tuomet paspauskite **ENTER**, kad pridėti groti užprogramuotus failus. Iš programos sąrašo pasirinkite muziką, tuomet nuspauskite **ENTER**, kad paleistumėte užprogramuotą garso takelį. Norint ištrinti muziką iš programos sąrašo, pasirinkite muziką, kurią norite ištrinti ir tuomet paspauskite **CLEAR** mygtuką, esantį programos redagavimo režime. Norint ištrinti visą muziką iš programos sąrašo, pasirinkite [Clear All] (ištrinti viską) ir tuomet nuspauskite **ENTER** mygtuką, esantį programos redagavimo režime. Programa išsitrina tuomet, kai diskas išimamas arba įrenginys yra išjungiamas.

#### **CD-G diskų grojimas**

Kartą įdėję CD-G diską, ekrane pasirodys meniu. Naudokite ▲▼, kad pasirinkti takelį ir tuomet paspauskite **PLAY** ( $\blacktriangleright$ ). Norint grojimo metu matyti CD-G meniu, du kartus paspauskite **STOP (**x **)**. Nustatymų meniu paleisti galite nuspausdami **SETUP** mygtuką tik tuomet, kai

#### CD-G meniu pasirodo televizoriaus ekrane.

#### **Failų informacijos rodymas (ID3 TAG)**

Kol grojamas MP3 failas turintis informaciją, galite matyti informaciją paspaudus **DISPLAY** ekranas.

#### **MP3/WMA muzikinių failų reikalavimai**

MP3/WMA suderinamumas su šiuo įrenginiu yra ribojamas:

- Failų išplėtimas: ".mp3", ".wma"
- Atrankos dažniai: 8 to 48 kHz (MP3), 32 to 48 kHz (WMA)
- Bitų diapazonas: 8 to 320 kbps (MP3), 32 to 192 kbps (WMA)
- CD-R/RW, DVD±R/RW formatas: ISO 9660
- Didžiausias kiekis failų/aplankų Mažiau nei 600 (bendras failų ir aplankų skaičius)

#### **Patarimas:**

Paspauskite ir laikykite nuspaudę mygtuką ▲ ▼ kad atverstumėte ankstesnį arba paskesnį puslapį.

### **Foto failų peržiūra**

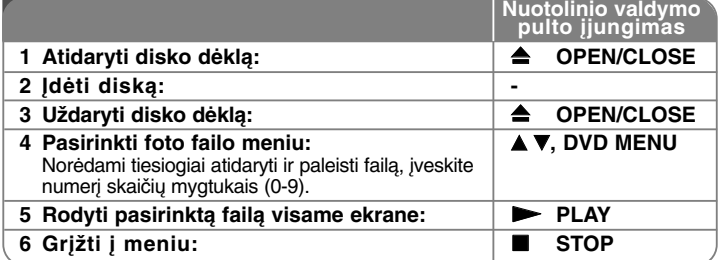

### **Foto failų peržiūra - plačiau**

#### **Foto failų peržiūra kaip skaidrių demonstravimas**

Naudokite **AV < ▶**, kad pabraukti n (**IIII**) ikoną, tuomet paspauskite **ENTER**, kad pradėti skaidrių demonstravimą. Galite pakeisti skaidrių demonstravimo greitį, naudojant  $\stackrel{\triangle}{\blacktriangleright}$ , kai ikona ( $\stackrel{\triangle}{\blacktriangleright}$ ) yra pabraukta.

#### **Sekančios/ankstesnės foto praleidimas**

Nuspauskite **SKIP (**.arba>**)** kad pamatyti sekančią/ankstesnę foto.

#### **Fotografijos apsukimas**

Peržiūrint foto visame ekrane naudokite ▲▼, kad apsukti foto visame ekrane pagal arba prieš laikrodžio rodyklę.

#### **Skaidrių demonstravimo laikinas sustabdymas**

Nuspauskite **PAUSE/STEP (**X**)**, kad laikinai sustabdyti skaidrių demonstravimą. Nuspauskite **PLAY** ( $\blacktriangleright$ ), kad pratęsti skaidrių demonstravimą.

#### **Muzikos klausymas skaidrių demonstravimo metu**

Galite klausytis muzikos skaidrių demonstravimo metu, jei diskas turi muzikinių ir foto failus kartu. Naudokite  $\blacktriangle \blacktriangledown \blacktriangle \blacktriangleright$ , kas pabraukti ( $\blacksquare$ , ikoną ir tuomet nusauskite **ENTER** mygtuką, kad pradėti skaidrių demonstravimą.

#### **Padidinto foto vaizdo žiūrėjimas**

Kuomet žiūrimas foto failas visame ekrane, nuspauskite **ZOOM**, kad pasirinkti vaizdo mastelio keitimo režimą. Galite slankiote per foto naudojant AV< mygtukus. Nuspauskite **CLEAR**, kad išeiti iš režimo.

#### **Foto failų reikalavimai**

JPEG failų suderinamumas su šiuo įrenginiu yra ribotas:

- Failų išplėtimas: ".jpg"
- Foto dydis: rekomenduojama mažiau negu 2 MB
- CD-R/RW, DVD±R/RW formatas: ISO 9660
- Didžiausias kiekis failų/aplankų Mažiau nei 600 (bendras failų ir aplankų skaičius)

### **Tiesioginis įrašymas į USB (tik DVX552/DVX556)**

Prijunkite USB atminuką prie įrenginio prieš įrašymą. Nustatykite reikiamą [REC Bitrate] (įrašymo sparta bitais) parinktį. (žiūrėti psl. 8)

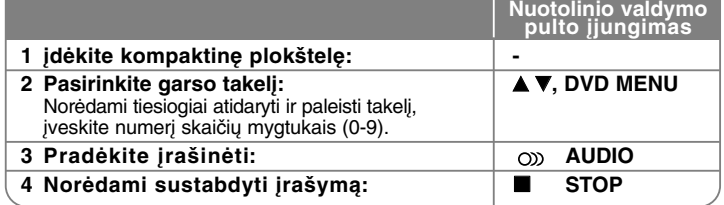

#### **Įrašymo režimas**

•

Galite įrašyti vieną ar visus kompaktinėje plokštelėje esančius garso takelius<br>į USB atmintuką.

- Norėdami įrašyti garso takelį: Paspauskite **AUDIO** grojimo, pauzės arba vėl sustabdymo režime.
- Norėdami įrašyti kompaktinę plokštelę: Paspauskite **AUDIO** visiško sustojimo režime.
- Programos sąrašo įrašymui: Sustojimo režime paspauskite **AUDIO** po to, kai pasirinksite garso takelį iš programos sąrašo.

#### **Pastabos apie tiesioginį įrašymą į USB**

- •Įrašyti galima tik garso takelius iš kompaktinės plokštelės.
- •Jei naudosite šią funkciją, "CD\_REC" aplankas bus automatiškai sukurtas USB atmintuke, o paskui ten bus įrašomi muzikiniai failai
- Jei išimsite USB atmintinę, išjungsite ar atidarysite prietaisą įrašymo metu, veikimas gali sutrikti.
- Jei nepakanka laisvos vietos USB atmintuke, įrašinėti nebus galima. Norėdami padaryti daugiau vietos, ištrinkite jame esančius failus naudodamiesi kompiuteriu.
- CD-G plokštelių ir kompaktinių plokštelių, kurios užkoduotos DTS, įrašinėti negalima.
- Prietaisas nepalaiko išorinių HDD, atminties kortelių skaitytuvų, kelių skaidinių<br>USB, užrakinamų prietaisų ir MP3 grotuvų.
- Galite pasirinkti įrašymo spartą, tiesioginio USB įrašymo metu paspausdami **AUDIO**.
- X1 takelis: esant įprastam įrašymo greičiui, galite klausytis muzikos. X4 takeliai: esant 4 X įrašymo greičiui, muzikos klausyti negalima.
- Įrašo formatas: MP3 failas
- • Spartos bitais kodavimas: 128 Kbps / 160 Kbps / 192 Kbps / 256 Kbps / 320 Kbps
- Didžiausias failų/aplankų skaičius: Mažiau nei 600 (bendras failų ir aplankų skaičius)

Nuo kopijavimo apsaugotos medžiagos kopijavimas, tokios kaip kompiuterinės programos, bylos, radijo transliacijos ir garso įrašai, gali būti autorinių teisių pažeidimas ir laikoma kriminaliniu nusikaltimu.

Ši įranga neturėtų būti naudojama tokiems tikslams. **Būkite atsakingi**

### **Gerbkite autorines teises**

### **USB Flash Drive naudojimas (tik DVX552/DVX556)**

Galite leisti MP3/WMA/JPEG/DivX failus 2.0 / 1.1 versijos USB atmintinėje.

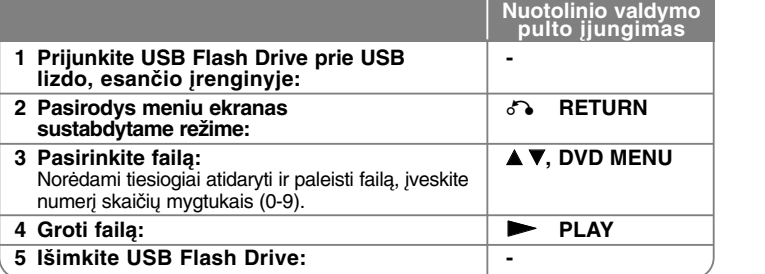

#### **USB Flash Drive pastabos**

- •Galite iiungti USB ir DISC režimą nuspaudus **RETURN** ( $\delta$ ) mygtuką tik sustabdytame režime.
- Veikimo metu neišimkite USB įrenginio.
- Kad neprarastumėte duomenų, rekomenduojame pastoviai daryti atsargines failų kopijas.
- Jei naudojate USB prailginimo kabelį arba USB HUB, USB įrenginys gali būti neatpažintas.
- Muzikiniai failai (MP3/WMA), foto failai (JPEG) ir DivX failai gali būti grojami. Dėl veikimo informacijos apie kiekvieną failą, vadovaukitės atitinkamais puslapiais.
- Šis įrenginys nepalaiko veikimo, jei bendras failų skaičius viršija 600.
- Bitų diapazonas: 8 to 320 kbps (MP3), 32 to 192 kbps (WMA), mažiau negu 4 Mbps (DivX file)
- Šio įrenginio USB funkcija nepalaiko visų USB tipų įrenginių.
- Skaitmeninė kamera ir mobilusis telefonas nėra palaikomi.
- Prietaiso USB prievado negalima prijungti prie asmeninio kompiuterio. Šio prietaiso negalima naudoti kaip laikmenos įtaiso.

### **Karaoke naudojimas (tik DVX551/DVX556)**

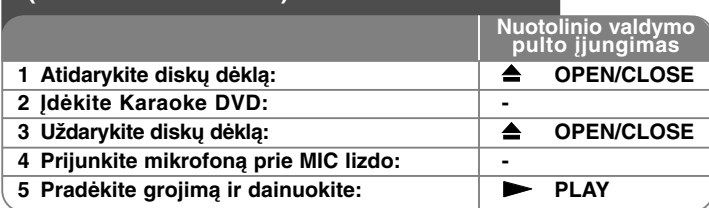

### **Karaoke naudojimas - plačiau**

#### **Karaoke nustatymų meniu reguliavimas**

Nuspauskite KARAOKE, kad iškviesti karaoke meniu. Naudokite ▲ ▼, kad pasirinkti nuožiūrą ir tuomet paspauskite < arba >, kad sureguliuoti pasirinktos nuožiūros vertę.

**ECHO** – Galite reguliuoti aido garso lygį.

**MELODY(melodija)** – Jei pageidaujate dainuoti tik orkestrą be vokalinės melodijos akompanimento, nustatykite MELODY mygtuką į Off padėtį. **VOICE(balsas)** – Jei pageidaujate dainuoti kartu su įrašytu karaoke dainininku, pasirinkite norimą balsą.

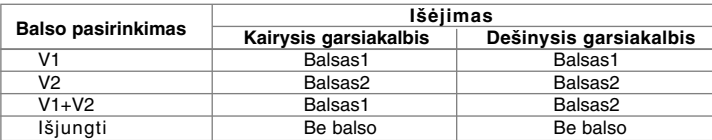

**KEY(raktas)** – galite pakeisti raktą. (OFF → Flanger → Chorus → Tremolo→ Vibrato)

#### **Karaoke pastabos**

- Jei mikrofonas nepajungtas, karaoke meniu nepasirodys.
- Karaoke veikia tik su atitinkamais karaoke diskais.
- Dėl išsamesnės informacijos, vadovaukitės informacija pateiktą su disku.
- Kai kuriuose karaoke diskuose VOICE ir MELODY meniu gali ir nebūti.
- Tuo metu kai PCM yra nustatytas DIGITAL AUDIO OUTPUT (Skaitmeninis audio išėjimas) režimu išėjimas yra skirtas mikrofono garsui.
- Priklausomai nuo disko, karaoke pasirinktis gali neveikti.

## **Kalbos kodai**

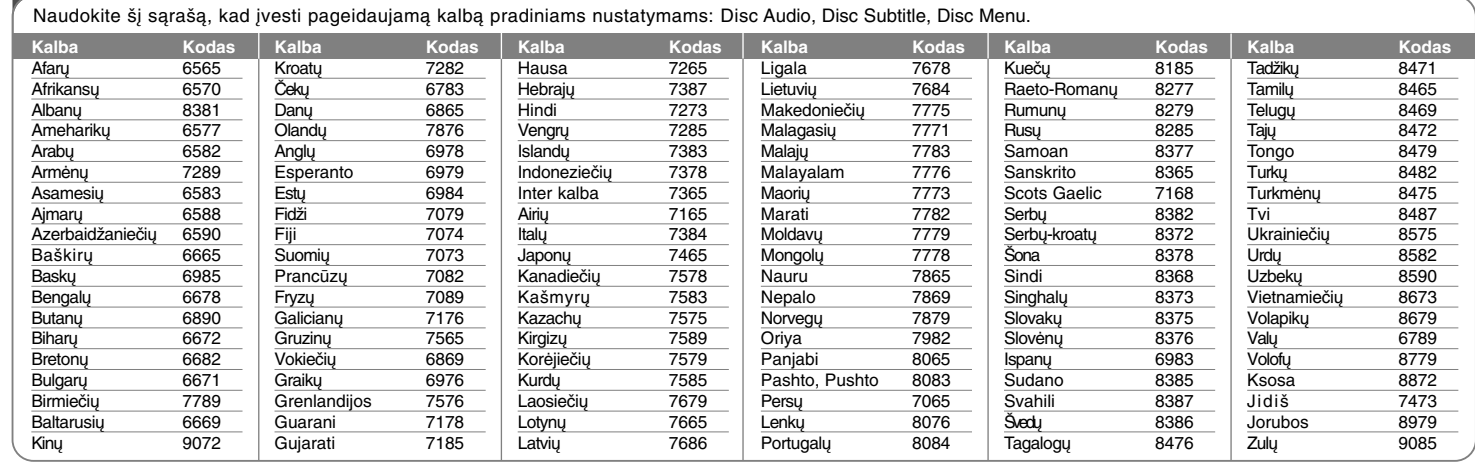

# **Regionų kodai**

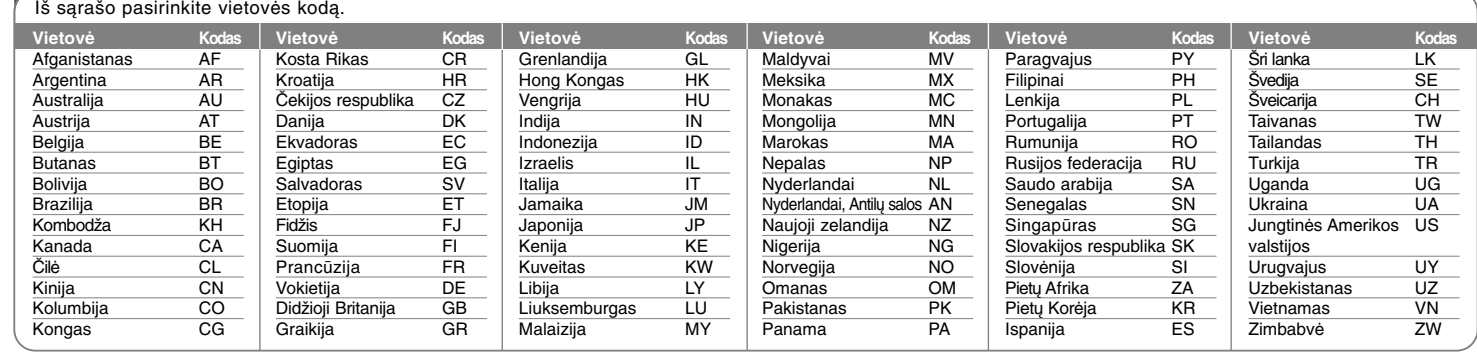

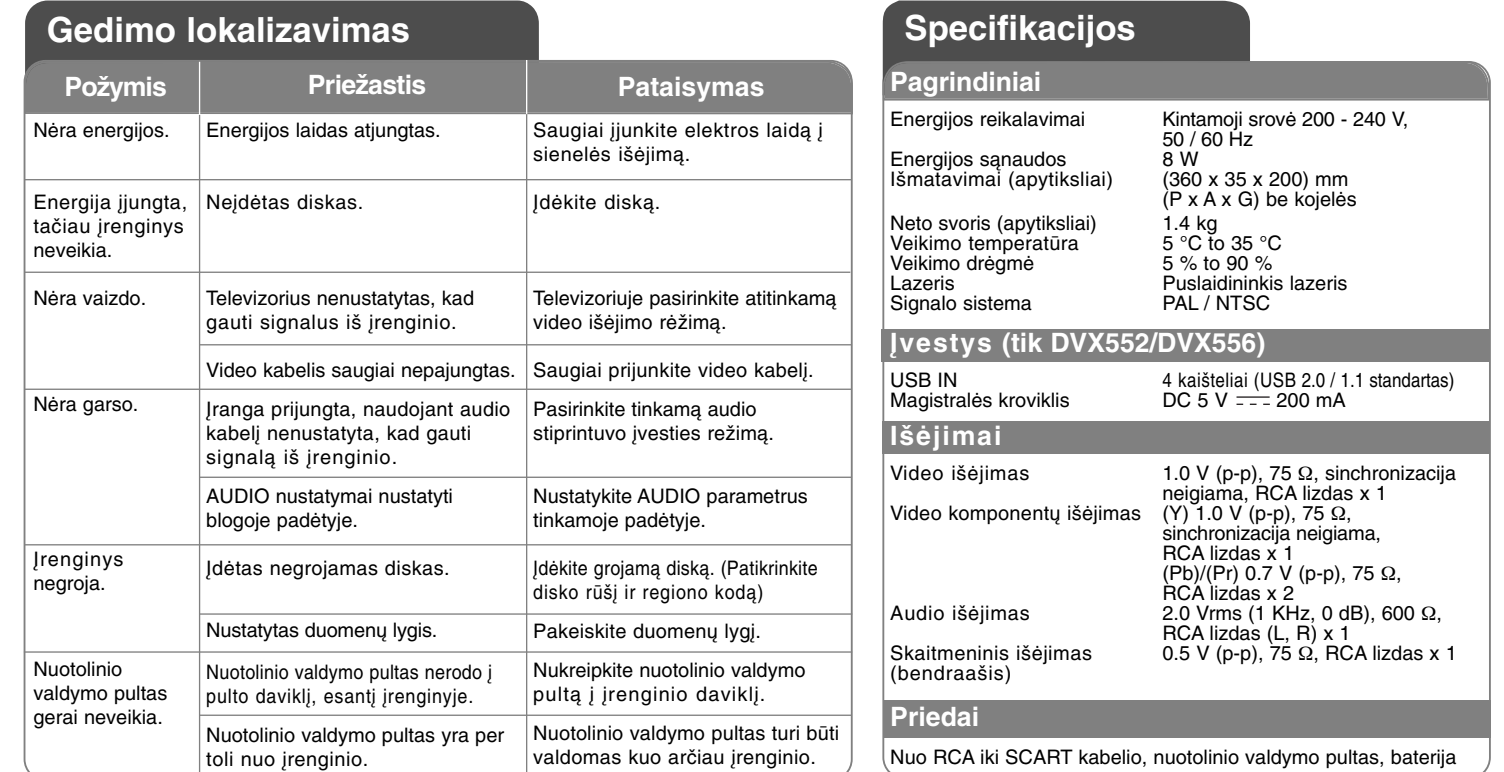

**Dizainas ir specifikacijos yra objektai, kurie keičiami be išankstinio perspėjimo.**

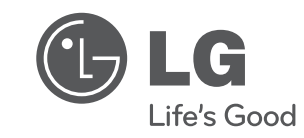

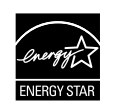

Būdama ENERGY STAR® partnere, LG nustatė, kad šis gaminys ar gaminio modeliai atitinka ENERGY STAR® energijos vartojimo efektyvumo reikalavimus.

ENERGY STAR® yra JAV registruotas prekės ženklas.

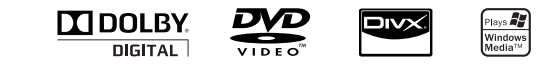